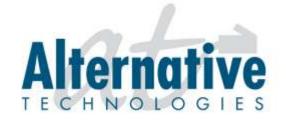

1050 Heinz Avenue • Berkeley, California 94710 • Phone: (510) 848-4411 • Fax: (510) 848-4491

# NEC UX5000 Telephone System User Guide

# INTERCOM FEATURES

#### How to intercom a co-worker:

- 1. Lift handset (optional)
- 2. Press **HOTLINE** key for co-worker --or--
- 2. Enter the three-digit extension number
- 3. Begin speaking after tones

## How to intercom all extensions at once (paging):

- Lift handset
- 2. Dial **8010**
- 3. Begin speaking after tones

## How to make intercom calls to your phone ring:

- 1. With handset in cradle, press **CALL 1**
- 2. Dial 823
- 3. Press **SPK**

### How to make intercom calls to your phone go to speakerphone:

- 1. With handset in cradle, press **CALL 1**
- 2. Dial **821**
- 3. Press SPK

# MAKING OUTGOING CALLS

### How to make an outgoing call:

- 1. Lift the handset
- 2. Press an available (unlit) outside line key
- 3. Dial number

#### How to redial:

- 1. Lift the handset
- 2. Press an available (unlit) outside line key
- 3. Press **LND** (Last Number Dialed)

#### How to make a conference call:

- 1. Establish the first call
- 2. Press CONF
- 3. Establish the second call
- 4. Press **CONF**
- 5. Press **CONF** again to establish three-way conference call --or--
- 5. Establish third call
- 6. Press **CONF** *twice* to establish four-way conference call

# HANDLING INCOMING CALLS

### How to answer an incoming call:

- 1. If the call is ringing at your extension, lift the handset
- 1. If the main line is ringing, lift handset and press slowly-blinking line key
- 1. If the call is ringing at another extension, lift the handset, press
  - \* \* and the **three-digit extension number** of the ringing phone

## How to put a call on HOLD:

- 1. While on call, press **HOLD**
- 2. Hang up

#### How to transfer a call to a co-worker:

- 1. While on call, press **HOLD** (do not hang up)
- 2. Press the co-worker's **HOTLINE** key
- --or--
- 2. Dial the co-worker's **three-digit extension number**
- 3. Announce call (optional)
- 4. Hang up (call will ring the co-worker's extension; if not answered, the call will automatically go to the co-worker's voicemail)

### How to transfer a call directly to a co-worker's voicemail:

- 1. While on call, press **HOLD**
- 2. Press the **VMsg** soft key
- 3. Press the co-worker's **HOTLINE** key
- --or--
- 3. Dial the co-worker's three-digit extension number
- 4. Hang up

# PERSONALIZING YOUR EXTENSION

# How to put your extension in do not disturb:

- 1. Press the **DND** key
- 2. Select the DND option:
  - -- Press 1 to block only outside calls
  - -- Press 2 to block internal (intercom) calls
  - -- Press 3 to block all calls
  - -- Press 4 to block only transferred calls
- --or--
- 2. Wait for confirmation tone (about 10 seconds). System automatically chooses option 3.

### How to cancel do not disturb:

- 1. Press the **DND** key
- 2. Press 0 to cancel
- --or--
- 2. Wait for confirmation tone (about 10 seconds). System automatically cancels DND.

## How to program personal speed dials:

- 1. With handset in cradle, press CALL1
- 2. Dial **855**
- 3. Dial bin number (1-9, 0) (you can have up to 10 speed dial numbers)
- 4. Dial **9** and the telephone number (include 1 + area code for long distance)
- 5. Press **HOLD**
- 6. Enter name if desired (see other instructions)
- 7. Press HOLD
- 8. Press **SPK** to finish
- --or--
- 8. Repeat steps 3 through 7 to program more speed dials
- 9. Press **SPK** to finish

### How to use personal speed dials:

- 1. Press CALL1
- 2. Dial **#7** plus the bin number (1-9, 0)

# How to program a function key for extension or speed dial number:

- 1. With handset in cradle, press CALL1
- 2. Dial **851**
- 3. Press an available function key
- 4. Dial **01**
- 5. Dial three-digit extension or 9+number for speed dial
- 6. Press **HOLD**
- 7. Press **SPK** to finish
- --or--
- 7. Repeat steps 3 to 6 to program more keys
- 8. Press SPK to finish